## How to check in for your visit

Use Chrome browser Download Doxy.me IOS app [here](https://itunes.apple.com/us/app/doxy.me/id995641397?mt=8)

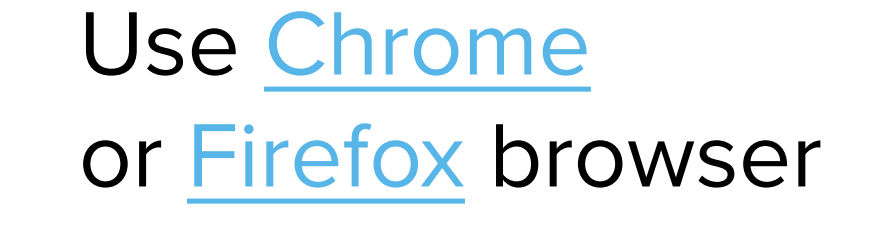

**GETTING STARTED FOR CLIENTS**

**1 Use a computer or device with camera/microphone**

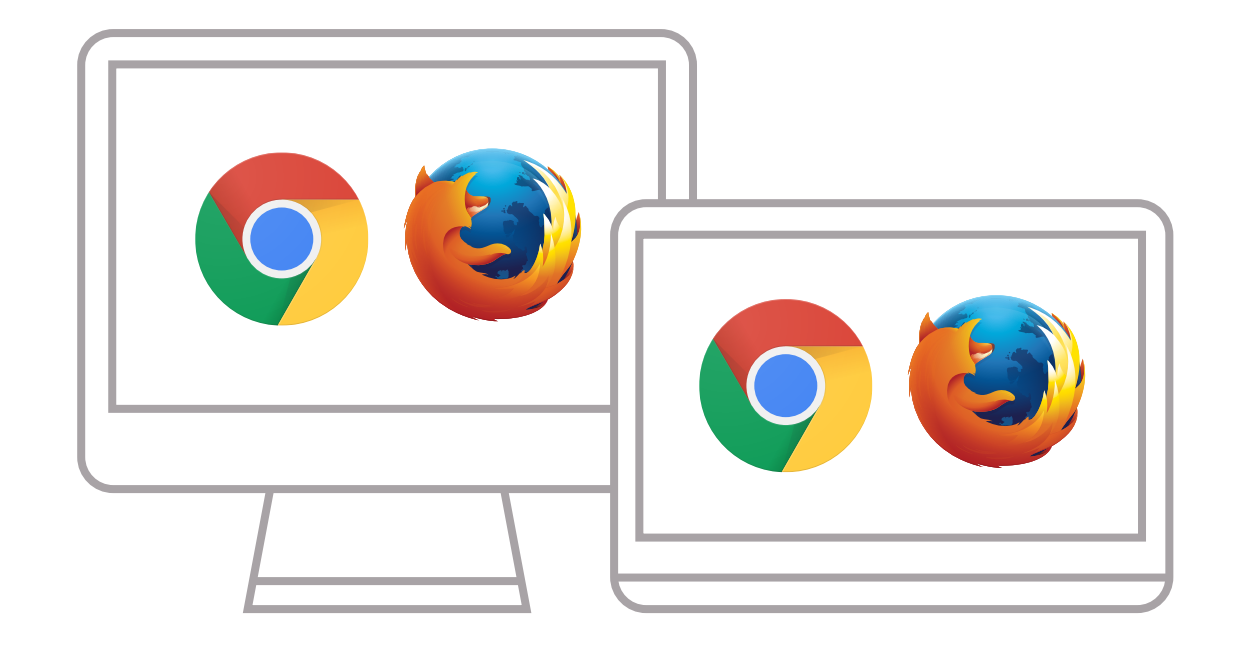

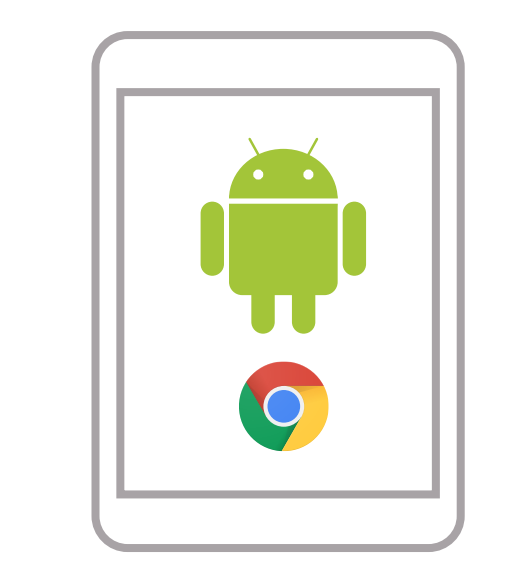

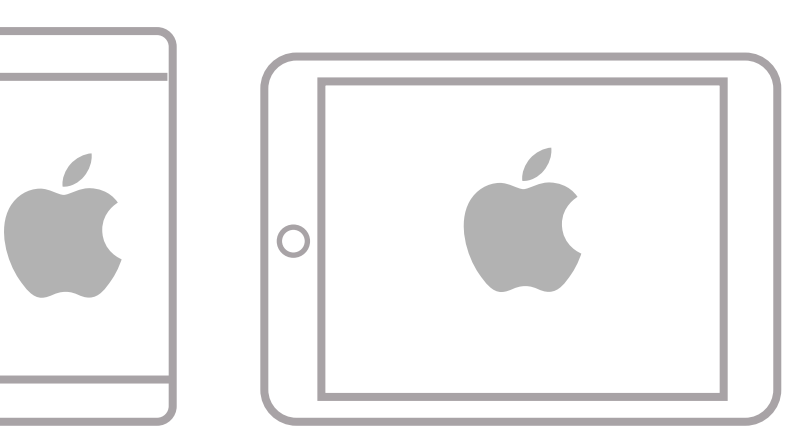

## **2 Enter your clinician's doxy.me web address into the browser**

**3 Allow your browser to use your webcam and microphone**

## **Tips for a great call**

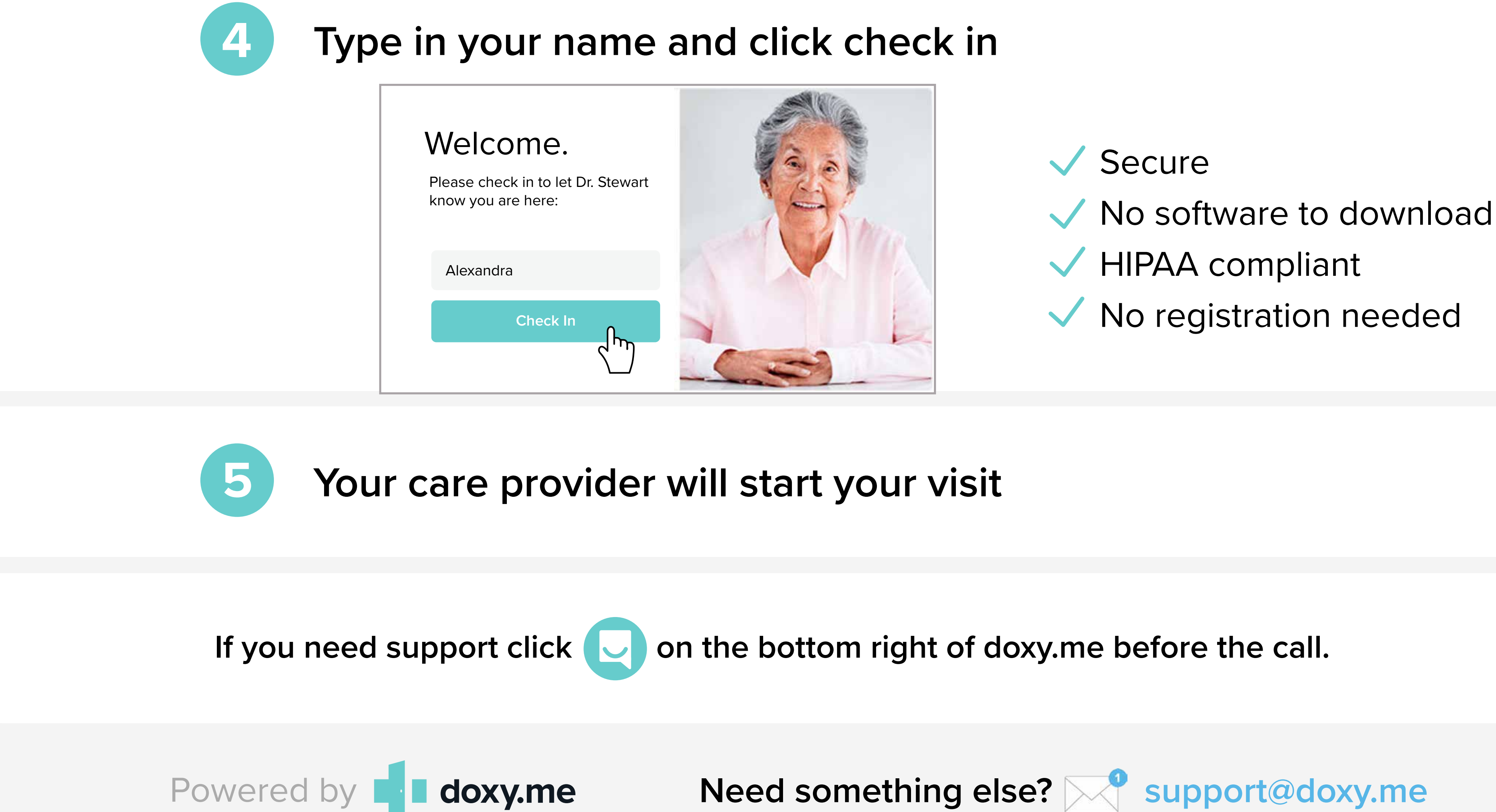

Have a strong wifi connection or use an ethernet cable Restart your computer before your visit starts

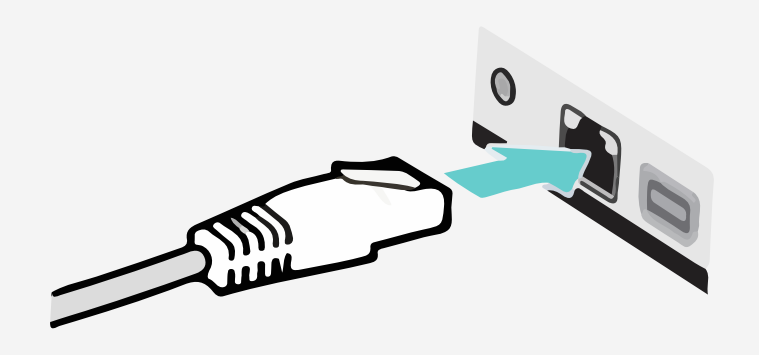

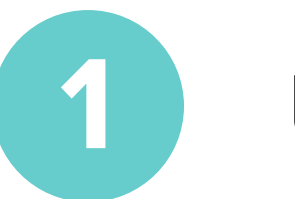

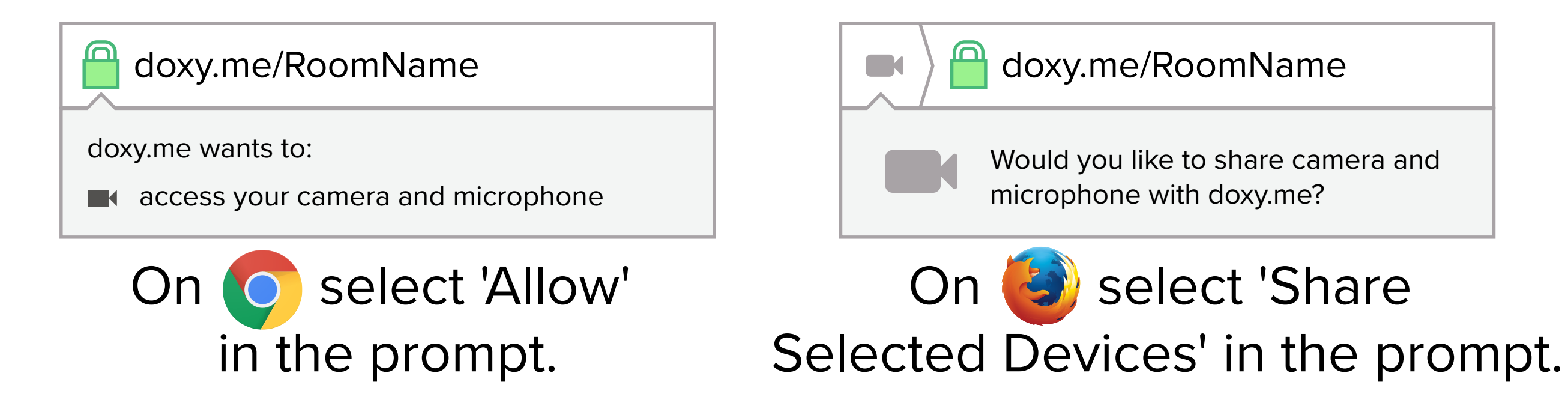

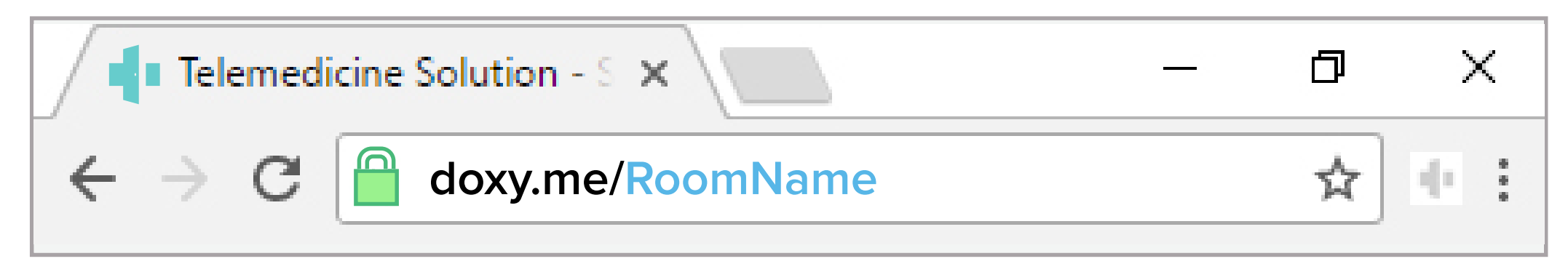